## **School Messenger SMS (Text) Notifications**

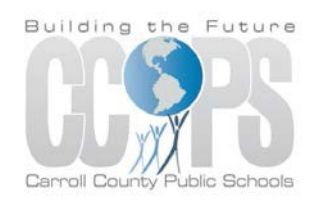

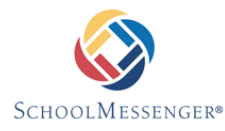

Signing up for School Messenger text notifications is easy. You will first have to establish an account in InfoCenter by signing up. Please click here for more [information.](https://www.carrollk12.org/admin/commedia/Documents/School%20Messenger%20InfoCenter.pdf)

Once you've created your account, School Messenger will automatically link the records associated with your email address. You can then:

- View records associated with your account student and parent records.
- Review the last 30 days' worth of messages for all of your associated contacts. If you have more than one child in CCPS, you will see all of them under the Contacts tab.
- View your contact information and configure how you would like to receive notifications.

Once you have logged into InfoCenter and confirmed that all information is correct, you may add text as an option for message notifications.

To sign up for text alerts:

- Click Preferences in the top right corner.
- You will see the phone number(s) that CCPS has on file in your child's record. You can also add additional cell phone numbers to receive text notifications on by clicking the 'Add more' button on the right.
- Click the box that contains your cell phone number.
- Here you can select or deselect the types of messages you are interested in receiving and how you want to receive them.
- Click Save.

Text messages will be sent based upon the type of notification that is being sent from CCPS. You can opt out of these messages at any time by simply changing your preferences in InfoCenter.

## *Information on SMS text messaging.*

*SMS stands for Short Message Services and is commonly referred to as a "text message". Most cell phones support this type of text messaging. Please note that all standard rates apply for text messaging under your cell phone provider.*